# EasyPhone 4G

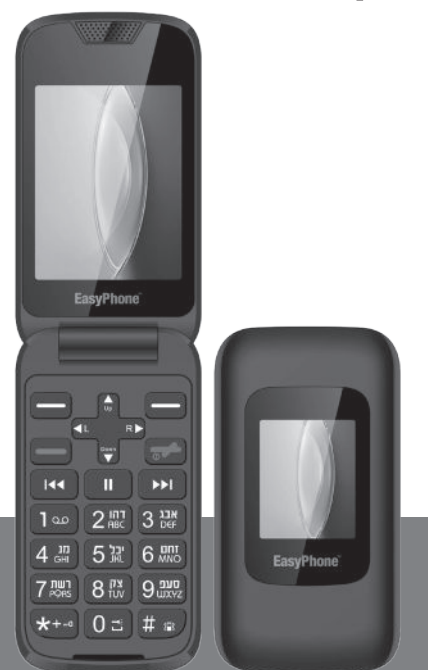

## מדריך למשתמש כתב אחריות והוראות בטיחות

#### תוכן עניינים

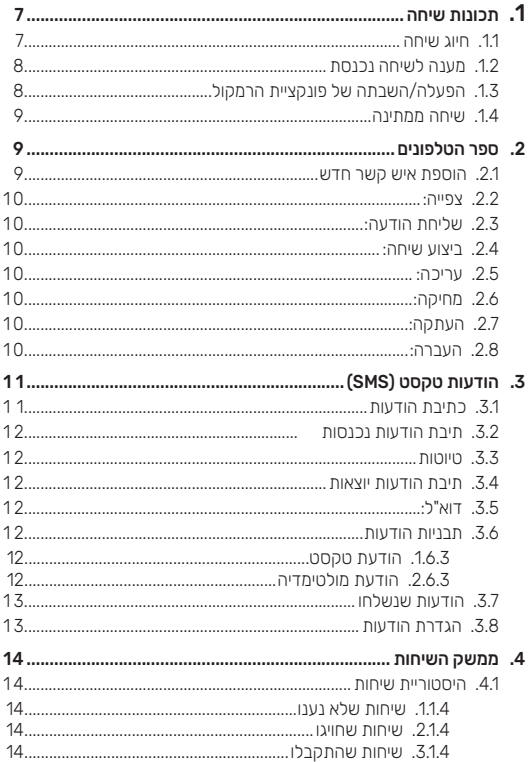

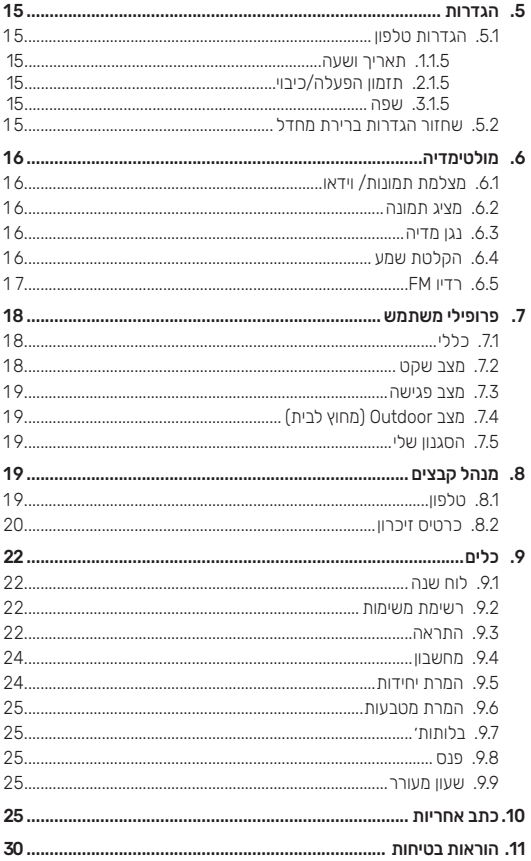

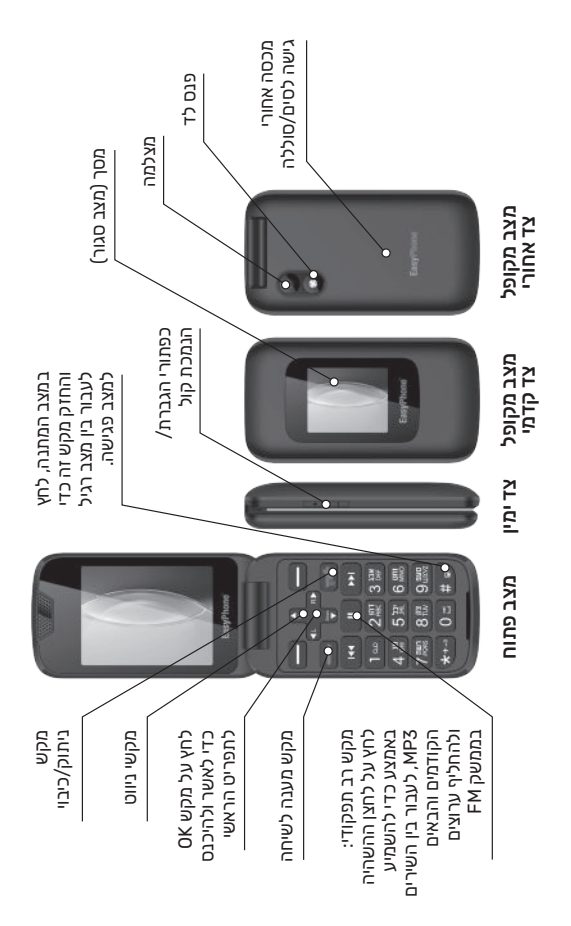

## .1 תכונות שיחה

#### .1.1 חיוג שיחה

לביצוע שיחה, הזן את הקידומת ומספר הטלפון בעזרת המקלדת. לחץ על המקש האמצעי לשמירה, בחר שמירה לכרטיס SIM, או לזיכרון המכשיר.

לביצוע חיוב בינלאומי, לחץ לחיצה ארוכה על מקש הכוכבית עד שיופיע הסימן "+", ולאחר מכן חייג את המספר הבינלאומי. )הסימן "+" מצביע על חיוג בינלאומי.( לחץ על מקשי החיוג כדי לחייג את המספר. אם המספר שחייגת שייך לאיש קשר קיים בספר הטלפונים שלך, שמו יופיע על המסך.

במכשיר עם כיסוי מערכת GSM ניתן לבצע שיחת חירום אפילו אם המכשיר נעול, אין בו כרטיס SIM, או שאינו מצליח להתחבר למערכת.

שים לב: *מכשיר זה, כמו כל טלפון אלחוטי, פועל באמצעות אותות רדיו, רשתות אלחוטיות וקוויות וכן פונקציות מתוכנתות למשתמש, אשר אינם יכולים להבטיח חיבור בכל מצב. לכן, לא מומלץ להסתמך רק על טלפון אלחוטי לתקשורת חיונית, כגון במצבי חירום רפואיים. אנא פנה לספקי שירות מקומיים לבדיקת אפשרויות לביצוע שיחות במצבי חירום.*

**חיוג מהיר**

א. היכנס ל]תפריט[- ]ספר טלפונים[, בחר "דפדף" ומצא את המספר המבוקש;

ב. היכנס ל[תפריט]-[שיחה]-[היסטוריית שיחות], בחר את כרטיס ה-SIM המתאים, בחר שיחות שלא נענו, שיחות שחויגו, שיחות שהתקבלו. דפדף בעזרת מקשי הניווט עד שתמצא את המספר המבוקש; ג. במצב המתנה, לחץ על המקש הימני כדי לגשת לספר הטלפונים.

ד. במצב המתנה, לחץ על מקש החיוג כדי להציג את המספר האחרון שחויג.

ה. לחץ על מקש החיוג לביצוע השיחה.

שים לב: *באפשרותך לחפש מספרים במהירות מתוך ]ספר הטלפונים[ באמצעות מקשי הניווט והמקשים האלפא- נומריים. השתמש במקשי הניווט כדי לעבור בין הדפים; השתמש במקשים האלפא-נומריים כדי לחפש לפי מילות מפתח.* 

## .1. מענה לשיחה נכנסת

כשיחה נכנסת, הטלפון מצלצל ומציג את אזור החיוג על המסך. אם ניתן לזהות את המתקשר, יוצג על המסך מספר הטלפון שלו )או שמו במידה שהוא שמור בספר הטלפונים שלר).

כאשר שיחה נכנסת, ענה לשיחה באמצעות לחיצה על מקשי החיוג. השיחות שלא נענו מופיעות על הצג. לחץ על מקש הבחירה השמאלי כדי לראות את פרטי השיחות שלא נענו, או לחץ על מקש החיוג כדי לחייג את המספר. לסיום השיחה לחץ על מקש הניתוק.

שים לב: *על מנת שתוכל לענות לשיחה, עליך לוודא שכל אפשרויות הפניית השיחות מושבתות.*

## .1. הפעלה/השבתה של פונקציית הרמקול

פונקציה זו מאפשרת לך לשחרר את הידיים לנהיגה או כל פעילות אחרת הדורשת שימוש בשתי ידיים. להפעלת הפונקציה במהלך שיחה, לחץ על מקש הבחירה הימני. כדי להשבית את פונקציית הרמקול, לחץ שוב על מקש הבחירה הימני.

שים לב: *עוצמת השמע ברמקול עשויה להיות גבוהה, הימנע מלהצמיד את המכשיר לאוזן כשפונקציית הרמקול מופעלת.*

#### .1. שיחה ממתינה

באפשרותך לענות לשיחה תוך כדי שאתה מנהל שיחה אחרת, בתנאי ששירות זה נתמך על ידי הרשת הסלולרית שלך ושדאגת להפעיל אפשרות זו בתפריט "שיחה ממתינה". כאשר תתקבל שיחה ממתינה תישמע התראה קולית.

## .2 ספר הטלפונים

תכונה זו מאפשרת לך לאחסן שמות ומספרי טלפון בזיכרון ובזיכרונות הטלפון, וכן לחפש, להוסיף ולנהל SIM-כרטיס ה תכונות. אפשר לאחסן במכשירך עד 300 אנשי קשר. נפח .תלוי בסוג הכרטיס SIM-האחסון בכרטיס ה

#### .1 . הוספת איש קשר חדש

הוסף איש קשר חדש בספר הטלפונים.

- .1 באמצעות מקש הניווט בחר "הוספת איש קשר חדש" ולאחר מכן בחר את אמצעי האחסון ב->אחסון מועדף<: SIM, או טלפון.
- .2 אם אמצעי האחסון המועדף הוא הטלפון, הזן את השם והמספר.

לחץ על המקשים האלפא-נומריים המתאימים כדי לחפש מספר לפי השם. הזן את האות הראשונה של השם שברצונך לחפש. הרשומות בספר הטלפונים תיפתחנה והשם הראשון

ברשימה יהיה זה שתואם את חיפושך. לאחר שתמצא את המספר המבוקש, באפשרותך לבצע את הפעולות הבאות:

#### **22 אפייה:**

צפה במידע מפורט על איש הקשר הנבחר.

## . . שליחת הודעה:

שלח הודעת טקסט או הודעת מולטימדיה לאיש הקשר הנבחר.

#### . . ביצוע שיחה:

התקשר לאיש הקשר הנבחר.

#### 2.5. עריכה**:**

בצע שינויים בפרטי איש הקשר הנבחר.

## . . מחיקה:

מחק את איש הקשר מזיכרון הטלפון או מכרטיס ה-SIM.

#### . . העתקה:

העתק את פרטי איש הקשר מכרטיס ה- SIM לטלפון.

## . . העתקה:

העבר את פרטי איש הקשר מכרטיס ה- SIM לטלפון.

## .3 הודעות טקסט )SMS)

תפריט זה מאפשר לך לקרוא, לכתוב, לשלוח ולקבל הודעות טקסט. אורכן של הודעות הטקסט מוגבל ל- 612 תווים באנגלית. אם הטקסט יכיל מספר גדול יותר של תווים,

 .ההודעה תחולק ותישלח במנות בהתאם להגבלה כאמור סמל מסך זה המוצג במצב המתנה מתריע על הודעה חדשה שהתקבלה וטרם נקראה. באפשרותך להגדיר את הצליל שיתריע על קבלת הודעה חדשה. כאשר תיבת ההודעות הנכנסות מלאה, לא תתאפשר קבלת הודעה חדשה. על מנת לאפשר קבלת הודעות חדשות, יש למחוק חלק מההודעות הישנות כדי לפנות מקום אחסון.

#### .1 . כתיבת הודעות

כתוב הודעה חדשה לשליחה. במהלך עריכת ההודעה, לחץ על מקש הבחירה השמאלי להפעלה.

באפשרותך לכתוב הודעת מולטימדיה חדשה דרך התפריט ולהוסיף תכני טקסט, תמונות, שמע או וידאו. לפני שתוכל ליצור הודעת מולטימדיה, עליך להגדיר את הפרמטרים הרלוונטיים. לשם כך, אנא פנה לספק השירות כדי לוודא שהשירות שלך כולל הודעות מולטימדיה ולברר כיצד משתמשים בשירות זה. הודעות מולטימדיה מוגבלות ל- KB100 כל אחת. אם הודעה תעבור את המגבלה הזו, המכשיר לא יוכל לקבל אותה. אם תוסיף תמונה, אודיו או וידאו, אשר עוברים את מגבלת הנפח של הודעת מולטימדיה, המכשיר יציג הודעה על כך

אסור להעתיק, לערוך, לשלוח או להעביר תמונות, צלצולים או כל תוכן מולטימדיה אחר המוגן על ידי זכויות יוצרים

לאחר סיום כתיבת ההודעה, הכנס את מספר הנמען או כתובת הדואר האלקטרוני, או בחר באיש קשר מתוך ספר הטלפונים. באפשרותך להוסיף גם נמענים נוספים, גלויים או ,)"bcc ("נסתרים. אם תבחר לשלוח העתק למספר נסתר הודעת המולטימדיה תישלח במצב הצפנה. לחץ על מקש הבחירה השמאלי כדי לערוך או למחוק את מספר הנמען או .את כתובת הדוא"ל

## 3.2. תירת הודעות נכנסות

באפשרותך לקרוא הודעות שהתקבלו דרך התפריט.

## 3.3 **יווטות**

בחר הודעת טיוטה, ולחץ על מקש הבחירה השמאלי כדי לבחור תפריט: צפייה, שליחה, עריכה, מחיקה, מחיקת הכל, פעולות מתקדמות.

## .3.4 תיבת הודעות יוצאות

בתיבת ההודעות היוצאות נשמרות כל ההודעות שלא הצליחו להישלח. בחר "תיבת הודעות יוצרות ב1-SIM "או "תיבת הודעות יוצאות ב2-SIM". בתיבת הודעות זו תוכל לבחור בין האפשרויות: צפייה, העברה, מחיקה, מחיקת הכל, פעולות מתקדמות.

## . . דוא"ל:

כדי לקרוא ולכתוב הודעות דוא"ל, ראשית עליך להגיר חשבון דוא"ל.

## .3.6 תבניות הודעות

#### **3.6.1.** הודעת טקסט

התפריט מציג מספר תבניות הודעה נפוצות. לחץ על מקש הבחירה השמאלי כדי להפעיל: שימוש, עריכה, הסרה.

#### .3.6.2 הודעת מולטימדיה

התפריט מציג מספר תבניות נפוצות בנושאי הודעות מולטימדיה. באפשרותך לבחור "הגדרות משתמש" או "ברירת מחדל". לחץ על מקש הבחירה השמאלי כדי לקרוא או לכתוב הודעה.

#### . . הודעות שנשלחו

מציג את ההודעות שנשלחו ונשמרו על ידך.

#### . . הגדרת הודעות

הגדרת הפרמטרים של הודעות טקסט, הודעות מולטימדיה והודעות שירות.

- <sup>z</sup>**פרופיל:** בחר את השרת לשליחה וקבלה של הודעות מולטימדיה. לאחר בחירת השרת מהרשימה, לחץ על מקש הבחירה השמאלי כדי להפעיל או לשנות את הפרמטרים של השרת.
	- <sup>z</sup>**הגדרות נפוצות:**
- <sup>z</sup>**כתיבה:** הגדר את מצב הכתיבה, האם יהיה חופשי או מוגבל, קבע את גודל התמונה, הגדר האם לאפשר או לא לאפשר את פונקציית החתימה האוטומטית.
	- <sup>z</sup>**שליחה:** הגדר את הפרמטרים לשליחה.
- <sup>z</sup>**הגדר את הפרמטרים לאחזור, לרבות:** הגדרת רשת ביתית מיידית/דחויה/מעוכבת, הגדרת נדידה כבית/ עיכוב/דחייה, הגדרת פרמטר אישור קריאה, הפעלה/ השבתה של אישור שליחה. סינון: קבלה או דחייה של הודעות משולחים אנונימיים או הודעות פרסום.
	- <sup>z</sup>**מצב הזיכרון:** הצגת נפח האחסון הפנוי והתפוס בזיכרון הטלפון.

## .4 ממשק השיחות

בתפריט זה באפשרותך לראות את השיחות שלא נענו, שחויגו .ושהתקבלו, תוך ציון של אורך השיחות

## .1 . היסטוריית שיחות

מצד ימין של כל יומן שיחה מופיעה הספרה "1 או "2", המציינת אם השיחה חויגה או התקבלה דרך 1SIM או 2SIM.

#### .1.1 . שיחות שלא נענו

תפריט זה מאפשר לך לצפות בשיחות שלא נענו מכרטיס 1SIM, עד 20 שיחות לכל היותר. באפשרותך לצפות, להתקשר, לשלוח הודעת טקסט, וכן לשמור ולמחוק נתונים בספר הטלפונים.

#### .1. . שיחות שחויגו

תפריט זה מאפשר לך לצפות בשיחות האחרונות שחויגו על ידך מכרטיס 1SIM, עד 20 שיחות לכל היותר. באפשרותך לצפות, להתקשר, לשלוח הודעות טקסט, לשלוח הודעות מולטימדיה, וכן לשמור ולמחוק נתונים בספר הטלפונים.

#### .1. . שיחות שהתקבלו

תפריט זה מאפשר לך לצפות בשיחות האחרונות שהתקבלו מכרטיס 1SIM, עד 20 שיחות לכל היותר. באפשרותך לצפות, להתקשר, לשלוח הודעת טקסט, לשלוח הודעת מולטימדיה, וכן לשמור ולמחוק נתונים בספר הטלפונים.

## .5 הגדרות

תכונות רבות במכשירך יכולות להיות מותאמות להעדפותיך האישיות

## .1 . הגדרות טלפון

הגדר את הפרמטרים של מכשירך.

#### תאריך ושעה.1.1 .

הגדר את השעה והתאריך במכשיר.

- <sup>z</sup>**הגדרת אזור הזמן:** בחר בעירך מתוך הרשימה.
- <sup>z</sup>**הגדר תאריך ושעה:** הגדר את השעה והתאריך, והפעל או בטל את שעון הקיץ.
- <sup>z</sup>**הגדרת תבנית זמן:** הגדר את תבנית השעה ואת תבנית התאריך.
- <sup>z</sup>**עדכון לפי אזור זמן: ה**פעלה או השבתה של אפשרות זו.

#### 5.1.2. תזמוו הפעלה/כיבוי

הגדר הפעלה/כיבוי מתוזמן של המכשיר. כאשר תגיע השעה המוגדרת, הטלפון יופעל או ייכבה באופן אוטומטי. לחץ על מקש הבחירה השמאלי כדי לבחור:

- <sup>z</sup>**מצב:** הפעל או השבת את פונקציית ההפעלה/הכיבוי.
	- <sup>z</sup>**הפעלה/כיבוי:** בחר הפעלה או כיבוי.
- <sup>z</sup>**הגדר הפעלה/כיבוי:** הגדר זמן מתוכנן להפעלה/כיבוי.

#### 5.1.3. שפה

המכשיר מציע 4 שפות מובנות: עברית, אנגלית, ערבית ורוסית. באפשרותך לבחור את השפה שבה יוצגו התכנים.

## 5.2. שחזור הגדרות ברירת מחדל

כדי להחזיר את הטלפון להגדרות ברירת המחדל, הזן את הקוד שלך לטלפון )הקוד ההתחלתי הוא 1122( ולחץ על  $>$ אינשור $>$ 

## .6 מולטימדיה

## .1 . מצלמת תמונות/ וידאו

בעזרת תכונת המצלמה של המכשיר, באפשרותך לצלם תמונות או סרטי וידאו בכל זמן ללא הצורך לשאת מצלמה דיגיטלית. היכנס לתפריט וראה על המסך את התצוגה המקדימה של התמונה.

- <sup>z</sup>לחץ על מקשי הניווט מעלה ומטה כדי לעבור בין מצלמת תמונות למצלמת וידאו.
	- <sup>z</sup>לחץ על המקש האמצעי כדי לצלם תמונה או להתחיל צילום וידאו.

#### . . מציג תמונה

הצגת רשימת התמונות. לחץ על מקש הבחירה השמאלי כדי לאפשר: צפייה בתמונות, קבלת מידע על התמונות, בדיקת סגנונות, שליחה, שימוש כ,- מחיקה, מיון לפי, מחיקת כל הקבצים, שמירה.

#### . . נגן מדיה

דרך התפריט, באפשרותך לשמוע מוזיקה או לבחור רינגטון (צליל הצלצול).

בזמן הקשבה למוזיקה, לחץ על מקש הניווט הימני או השמאלי כדי לעבור לקובץ השמע הבא, לחץ לחיצה ארוכה על מקש הניווט השמאלי או הימני להרצה קדימה או אחורה; לחץ על המקש האמצעי להשהיית/הפעלת הקובץ המתנגן; לחץ על המקשים \* או # כדי להגביר או להנמיך את עוצמת קול; לחץ על מקש הניווט מטה כדי לעצור את הנגינה.

## .6.4 הקלטת שמע

באפשרותך להקליט קבצי קול דרך התפריט. באפשרותך להגדיר קבצי שמע שהקלטת כצלילים להתראת שיחות או הודעות נכנסות. לחץ על מקש הבחירה השמאלי כדי לאפשר

- <sup>z</sup>**הקלטה חדשה:** התחל הקלטה חדשה.
- <sup>z</sup>**רשימה:** מציג רשימה של כל הקבצים המוקלטים.
	- <sup>z</sup>**הגדרות:** הגדר תבנית קובץ ואיכות קול.

בחר "הקלטה חדשה" כדי להתחיל בהקלטה. במהלך ההקלטה, התצוגה מראה את זמן ההקלטה. לחץ על מקש הבחירה השמאלי כדי להשהות את ההקלטה, ולחץ עליו שוב כדי להמשיך בהקלטה. לחץ על מקש הבחירה הימני כדי להפסיק את ההקלטה, ולאחר מכן בחר אם לשמור או לא לשמור את ההקלטה. קובץ השמע יישמר בתבנית AMR. לאחר ההקלטה, לחץ על מקש הבחירה השמאלי, גש ל"רשימה", בחר את הקובץ הרצוי ולחץ על המקש האמצעי כדי לקבל גישה ל:-

- <sup>z</sup>**נגן:** נגן את הקובץ.
- <sup>z</sup>**הוסף:** התחל הקלטה חדשה, ההקלטה החדשה תיווסף להקלטה שנבחרה ותישמר אחריה באותו קובץ.
	- <sup>z</sup>**שינוי שם:** שנה את שם קובץ ההקלטה.
		- <sup>z</sup>**מחיקה:** מחק את ההקלטה.
	- <sup>z</sup>**מחיקת כל הקבצים:** מחק את כל ההקלטות.
		- <sup>z</sup>**שימוש כ:** שימוש לפרופילי משתמש.
	- <sup>z</sup>**שליחה:** שלח את הקובץ כהודעת מולטימדיה או באמצעות בלוטוס.

#### . . רדיו FM

ראשית, עליך לחבר את האוזניות לטלפון. חוטי האוזניות משמשות כאנטנה FM. חוטי האוזניות צריכים להיות תלויים בחופשיות. פתח את הרדיו FM, הטלפון יציג את תדר התחנה שהטלפון איתר באופן אוטומטי. באפשרותך להחליף תחנות רדיו על ידי לחיצה על מקש הניווט השמאלי/ימני. לחץ על מקשי \* ו- # להתאמת עוצמת השמע. לחץ על מקש הבחירה הימני כדי לצאת, או לחץ על מקש הבחירה השמאלי כדי לפתוח את תפריט האפשרויות:

- <sup>z</sup>**רשימת ערוצים:** הצג את כל ערוצי הרדיו. לחץ על המקש OK כדי לשנות את התדר; טווח התדרים הוא בין .108.0MHZ -ל 87.5MHZ
	- <sup>z</sup>**קלט ידני:** קלט את הערוץ באופן ידני.
	- <sup>z</sup>**חיפוש אוטומטי:** חיפוש ערוץ אוטומטי קבוע מראש.
		- <sup>z</sup>**הגדרות:** הגדר את הפרמטרים של נגן הרדיו
			- <sup>z</sup>**הקלטה:** הקלט מנגן הרדיו FM.
	- <sup>z</sup>**הוסף:** באפשרותך להוסיף קובץ שמע שהוקלט בנגן הרדיו FM לקובץ AMR, ולשמור אותם כקובץ אחד.
		- <sup>z</sup>**רשימת הקבצים:** רשימה של קבצי AMR מוקלטים.

## .7 פרופילי משתמש

תפריט זה מאפשר להגדיר מצבי התראה שונים עבור שיחות והודעות בסביבות שונות. לחץ על מקש הבחירה השמאלי כדי לפתוח את תפריט האפשרויות, ובחר פרופיל בעזרת מקשי .הניווט מעלה/מטה

## .1 . כללי

הגדר את צלצול טלפון וסגנונות התראה נוספים לפי העדפותיך.

- **. הפעלה:** הפעל והגדר כברירת מחדל.
- **. התאמה אישית:** הגדר את סוג התראה, סוג הצלצול, כרטיס SIM לשיחות נכנסות, הפעלה, כיבוי, צליל סגירת מכסה הטלפון, צליל הודעת SIM, צלילי המקלדת ועוצמת הרינגטון, צלילי המקשים, התראת מערכת, התראת שיחה חכמה.
	- **. איפוס:** חזרה להגדרות ברירת המחדל.

## 7.2. מצב שקט

הפעלת מצב שקט.

#### .7.3 מצב פגישה

סוג ההתראה הוא "רטט בלבד". הוראות ההפעלה זהים ל]כללי[.

## . . מצב Outdoor( מחוץ לבית(

עוצמת הצלצול היא ברמה ,7 וסוג הצלצול הוא "Repeat". הוראות ההפעלה זהים ל]כללי[.

## 7.5. הסגנוו שלי

התאמה אישית של הפרופיל שלך.

## .8 מנהל קבצים

הטלפון תומך בכרטיס זיכרון לשמירה על מידע נוסף. ניתן להתקין את הכרטיס בכל עת. דרך התפריט ניתן לנהל את .הקבצים בטלפון

גש לתפריט מנהל הקבצים, והצג את רשימת אמצעי האחסון. לאחר שתבחר אחד מהם, יוצג מידע לגבי נפח האחסון הכולל והמנוצל, ויופיע אייקון בצד השמאלי-עליון של המסך שיראה את היחס בין החלק המנוצל לחלק הפנוי.

#### .1 . טלפון

- .1 בחר "טלפון", ולאחר מכן לחץ על מקש הבחירה השמאלי לפתיחת תפריט ה[אפשרויות]:
- <sup>z</sup>**פתיחה:** פתח את התיקייה וצפה ברשימת הקבצים.
- <sup>z</sup>**תיקייה חדשה:** צור תיקייה חדשה תחת לתיקייה זו.
	- z**פרמוט:** פרמט את זיכרון הטלפון.

#### *שים לב: לאחר ביצוע פרמוט, כל המידע השמור בטלפון יאבד לנצח*

- .2 בחר בתיקייה אחת, ולאחר מכן לחץ על מקש הבחירה השמאלי לפתיחת תפריט האפשרויות:
- <sup>z</sup>**פתיחה:** פתח את התיקייה וצפה ברשימת הקבצים.
	- <sup>z</sup>**תיקייה חדשה:** צור תיקייה חדשה תחת תיקייה זו.
		- <sup>z</sup>**שינוי שם:** שנה את שם התיקייה שנבחרה.
			- <sup>z</sup>**מחיקה:** מחק את התיקייה שנבחרה.
			- <sup>z</sup>**מיין לפי:** מיין את התיקייה שנבחרה.
- .3 בחר קובץ בתוך התיקייה ולאחר מכן לחץ על מקש הבחירה השמאלי לפתיחת תפריט האפשרויות:
- <sup>z</sup>**צפיית תמונות:** צפה בתמונה, התפריט תקף לקבצי תמונות.
	- <sup>z</sup>**צפייה בווידאו:** צפה בקובץ וידאו. התפריט תקף לקבצי שמע ווידאו.
		- <sup>z</sup>**שימוש:** אם הקובץ שנבחר הנו קובץ צלילים, באפשרותך לשלוח אותו לפרופיל.
			- <sup>z</sup>**שליחה:** שלח למולטימדיה או בלוטוס.
				- <sup>z</sup>**פרטים:** הצג את פרטי הקובץ.
			- <sup>z</sup>**שינוי שם:** שנה את שם הקובץ שנבחר.
	- <sup>z</sup>**העתקה:** העתק את הקובץ לתיקייה ספציפית.
		- <sup>z</sup>**העברה:** העבר את הקובץ לתיקייה ספציפית.
			- <sup>z</sup>**מחיקה:** מחק את הקובץ שנבחר.
- <sup>z</sup>**מחיקת כל הקבצים:** מחק את כל הקבצים בתיקייה.
	- <sup>z</sup>**סימון של פריטים ספציפיים:** סמן את התמונות.
		- z**מיין לפי:** מיין את הקובץ בתיקייה הנוכחית.

## 8.2. כרטיס זיכרוו

אם הוכנס כרטיס זיכרון לטלפון, על התצוגה תופיע הודעת "כרטיס זיכרון". בחר את התפריט, ולאחר מכן לחץ על מקש הבחירה השמאלי לפתיחת תפריט האפשרויות:

- <sup>z</sup>פתיחה: פתח את התיקייה וצפה ברשימת הקבצים.
	- <sup>z</sup>תיקיה חדשה: צור תיקייה חדשה תחת התיקייה שנבחרה.
		- <sup>z</sup>פרמוט: פרמט את זיכרון הטלפון.

*שים לב:*

*לאחר ביצוע פרמוט, כל המידע השמור בכרטיס הזיכרון יאבד לנצח* 

למידע נוסף על העבודה עם תיקיות וקבצים, עיין במידע הנכלל תחת הכותרת "טלפון".

*שים לב: מכשיר זה תומך בתקן 1.1USB. אם מערכת ההפעלה במחשב שלך היא חלונות 2000 או חלונות*  XP*, המחשב יזהה את ה-USB באופן אוטומטי ללא צורך בהתקנה מנהל התקן. אם מערכת ההפעלה שלך היא חלונות 98 או ישנה יותר, יהיה עליך להתקין את מנהל ההתקן של ה-USB.*

## .9 כלים

## .1.1 לוח שנה

באפשרותך להציג את התאריך ואת רשימת המטלות לתאריך ספציפי דרך לוח השנה. לחץ על מקש הבחירה השמאלי כדי לאפשר:

- <sup>z</sup>**צפייה:** בחר את התאריך להצגה.
- <sup>z</sup>**הצגת הכל:** הצג את רשימת המטלות של היום הנבחר. לחץ על מקש הבחירה השמאלי כדי לפתוח את תפריט האפשרויות: צפייה, הוספה, עריכה, מחיקה, שליחת vCalendar, שמירה כקובץ.
	- <sup>z</sup>הוספת אירוע: הוסף אירוע חדש ביום הנבחר.
		- מחיקת אירוע: מחק אירוע מסוים.
		- עבור לתאריך: עבור ישירות לתאריך ספציפי.
			- **עבור למסר היום:** חזרה לתאריר של היום.
	- <sup>z</sup>עבור לתצוגה חודשית/שבועית: הצג את לוח השנה במצב שבועי או חודשי.

## .1. רשימת משימות

באפשרותך להציג רשימת משימות חדשה, ולהגדיר את צלצול מצב הפקודה דרך התפריט. מטרת תכונה זו היא להזכיר לך על אירועים חשובים. לחץ על מקש הבחירה השמאלי כדי לאפשר:

- <sup>z</sup>צפייה: הצגת רשימת המשימות.
- <sup>z</sup>הוספה: הוסף משימה חדשה. בחר את סוג המשימה, כתוב את נושא המשימה, ובחר את מצב ההתראה הקולית.
	- **עריכה:** ערוך את נושא המשימה. **ע**
	- zמחיקה: מחק את המשימה שנבחרה.
- <sup>z</sup>מחיקת המשימות שמועדן עבר: מחק את המשימות שמועדן עבר.
	- **מחיקת הכל:** מחק את כל המשימות.
	- עבור לתאריר: עבור ישירות לתאריר מוגדר.  $\blacksquare$
- <sup>z</sup>שלח vCalendar: בחר את הפורמט לשליחת vCalendar: שלח באמצעות הודאת טקסט, שלח באמצעות הודעת מולטימדיה, שלח באמצעות בלוטוס.
	- **שמירה כקובץ:** שמירה בזיכרוו הטלפוו או הכרטיס.

## .1. התראה

דרך התפריט, באפשרותך להגדיר שעה להשמעת התראה קולית חזקה. בשעה המוגדרת, הטלפון יצלצל אפילו אם הוא כבוי. לחץ על מקש הבחירה השמאלי כדי לאפשר:

- הפעלה או כיבוי: הפעל או כבה את השעוו המעורר על **F** ידי לחיצה על מקש הניווט השמאלי או הימני.
	- **הגדר התראה:** הגדר את שעת ההתראה.
- חזרה: רחר את תצר החזרות של ההתראה: פעם אחת,  $\blacksquare$ מדי יום, בימים מוגדרים.
- <sup>z</sup>צליל התראה: בחר בקטע שמע, צליל או רדיו FM עבור השעון המעורר.
	- $\,$ תצב נודניק: הגדר את מספר הדקות ביו ההתראות.  $\,$ 
		- **סוג התראה:** בחר את סוג ההתראה.

## .1. מחשבון

באפשרותך להשתמש במחשבון כדי לבצע: חיבור, חיסור, כפל וחילוק.

.1 היכנס לתפריט ולחץ על מקשי המספרים ומקש הניווט כדי להזין את המספרים ואת הסמלים לביצוע החישובים.

- .2 לאחר מכן, לחף על המקש האמצעי כדי לקבל את התוצאה.
- .3 לחץ על מקש הבחירה הימני למחוק את הפרטים על המסך. לאחר המחיקה, לחץ על מקש הבחירה הימני כדי לחזור לתפריט הקודם.
- .4 לחץ על מקש הניתוק כדי לצאת מהמחשבון ולחזור למצב המתנה.

#### .1. המרת יחידות

דרך תפריט זה, באפשרותך להמיר יחידות משקל וארוך שונות.

- <sup>z</sup>משקל: אפשרויות המרת היחידות כוללות: "ק"ג-פאונד", "ק"ג-אונקיה". לחץ על מקש הבחירה השמאלי כדי לשנות את יחידת ההמרה.
	- <sup>z</sup>אורך: אפשרויות המרת היחידות כוללות: "ק"מ-מייל", "ק"מ-ירד", "מטר-רגל", "ס"מ-אינץ'". לחץ על מקש הבחירה השמאלי כדי לשנות את יחידת ההמרה.

## .1. המרת מטבעות

דרך תפריט זה, באפשרותך להמיר מטבע מקומי למטבע חוץ. הזן את שער המטבע, ולאחר מכן לחץ על אישור. לחץ על מקש הניווט הימני כדי לבחור את יחס ההמרה, ולאחר מכן המר את המטבע.

#### .1. בלותות׳

#### .1. פנס

#### .1.1 שעון מעורר

## .10 כתב אחריות

השירות במסגרת כתב אחריות זה מוגבל וכפוף לתנאים :הבאים

- .1 האחריות למוצר, מוגבלת לתקופה של שנה )12 חודשים( )להלן: תקופת האחריות(, ממועד רכישת הלקוח את המוצר ו/או אספקת המוצר ללקוח, לפי המאוחר מבניהם.
- .2 מוצר שבתקופת האחריות נתגלה כלקוי בבדיקת מעבדה של היבואן ו/או מי מטעמו שהורשה לכך, יתוקן על ידי היבואן ו/או מי מטעמו שהורשה לכך, ו/או שיוחלפו בו חלקים פגומים בהתאם לשיקול דעתו הבלעדי של יבואן, או מי מטעמו ועל חשבונם, למעט במקרים בהם, על פי סייגי כתב האחריות זה ו/או על פי סייגים הקבועים בדין, הוראת כתב אחריות זה אינם חלים.
- .3 כל תיקון ו/או החלפה כאמור ייעשו על חשבון היבואן. ההתחייבות לתיקון או החלפה כאמור בכתב אחריות זה בכלל ובסעיף זה בפרט, כפופה להוראות ולסייגים שבכתב אחריות זה ובכל דין. נבצר מהיבואן ו/או מי מטעמן לתקן את המוצר לאחר שנסדק במעבדה מורשית של היבואן ולא ניתן לתקנו – יסופק ללקוח מוצר חדש זהה או מסוג ואיכות דומים ושווי ערך, או שהיבואן ישיב ללקוח את התמורה ששילם ביד המוצר, כמגד החזרת המוצר התקול- הכל לפי שיקול דעתו הבלעדי של היבואן. ההתחייבות לתיקון או החלפה כאמור בכתב אחריות זה בכלל ובסעיף זה בפרט, כפופה להוראות ולסייגים שבכתב אחריות זה ובכל דין.
- .4 קבלת המוצר בידי הלקוח, בעת הרכישה ובעת קבלתו מבדיקה ו/או מתיקון כאמור לעיל , מהווה אישור מצד הלקוח כי בעת קבלת המוצר בידיו, המארז החיצוני של המוצר וחלקי המוצר החיצוניים, לרבות מסך, אנטנה, וכיו"ב, חפים מכל פגם. הלקוח מתחייב כי טרם קבלת

המוצר, בחן ובדק את המכשיר וכי נטילתו מהווה אישור כי המוצר תקין.

- .5 למען הסר ספק תקופת האחריות כמפורט בסעיף 1 לעיל, לא תוארך עקב תיקונים ו/או החלפות מעבר לתקופת האחריות המקורית. המוצר התקול, אם הוחלף, או החלקים המוחלפים, יהיו לאחר ההחלפה לרכוש היבואן.
- .6 בכל מקרה של מימוש האחריות ו/או מסירת המוצר לתיקון בתקופת האחריות, יתבקש הלקוח להציג ליבואן ו/או מי מטעמו כתב אחריות מקורי זה, כאשר כל פרטיו מלאים והוא חתום כמתחייב, את מדבקת האחריות המקורית גל גבי המוצר וכן חשבונית קניה. היבואן או מי מטעמו יבדקו את המוצר ובמידת הצורך יתקנו אותו, עד חלוף 14 ימי עסקים מהיום שבו נמסר המכשיר לנקודת המכירה או מסירת המכשיר לשליח של היבואן. נמסרו הטובין לנקודת המכירה, - היבואן ו/או מי מטעמו יעשו כאמור לעיל, עד חלוף 14 ימי עסקים מהיום שבו נמסר המוצר. שבתות וחגים לא יבואו במניין תקופות שנקבעו בסעיף .
- .7 במקרה של תקלה אפידמית, זמני הטיפול עשויים להתארך ויוגדרו על פי זמני הטיפול של היצרן.
- .8 על אף כל האמור בכתב אחריות זה, לא תחול אחריות יבואן על מוצרים במידה והקלקול בהם נגרם כתוצאה מאחת או יותר מהסיבות הבאות:
	- הסרת מדבקת האחריות מגב המכשיר  $\bullet$
	- <sup>z</sup>כח עליון שהתרחש במועד מאוחר ממועד מסירת המוצר ללקוח.
- <sup>z</sup>זדון ו/או רשלנות של הלקוח, לרבות שימוש במוצר בניגוד להוראות השימוש ובלבד שהוראות השימוש סבירות בנסיבות העניין והכל בכפוף להוראות כל דין.
- zנזק מכוון ו/או נפילה ו/או מכה ו/או חבלה ו/או שינוי

במספר הסידורי ו/או טיפול ו/או תיקון ו/או עדכון גרסה שלא על ידי היבואן ו/או מי מטעמו.

- <sup>z</sup>התקנות שבוצעו הלקוח / מי מטעמו המוצר בין מדובר בחומרה או בתוכנה.
- <sup>z</sup>חשיפה לתנאי מזג אוויר ו/או טמפרטורה קיצוניים ו/ או שאינם תואמים לתכונות המכשיר כאמור בהוראות השימוש.
	- <sup>z</sup>שינוי מתח ו/או אספקת חשמל בלתי סדירה.
	- <sup>z</sup>שילוב אביזרים שאינם מקוריים ו/או שלא אושרו לשימוש יחד עם ו/או בהקשר עם המכשיר לפי הוראות היצרן ו/או השימוש ו/או היבואן.
- <sup>z</sup>נזקים קוסמטיים ו/או נזקי פלסטיקה ו/או רטיבות ו/ או קורוזיה , נזקים שנגרמו כתוצאה משאריות של חול, אבק, מזון וכו'.
	- <sup>z</sup>פתיחת ו/או פריצת ו/או נעילת המכשיר שלא כדין.
- <sup>z</sup>תיקון/פירוק שנעשבה במוצר בידי מי שלא הורשה לכך מטעם היצרן ו/או היבואן ו/או מי ממטעמו, בנסיבות שאינן נובעות מהפרת חיוביה של נטפון סחר בע"מ לפי כתב אחריות זה.
- <sup>z</sup>במקרים של חוסר זמינות ו/או טווח פעולה ו/או של תקלות במערכות הרט"ן ו/או כיסוי של השירות הסלולארי המופעל על ידי ומטעם מי שהורשה לכלך מטעם שר התקשורת ו/או עקב עומס במערכות האלחוטיות שלהם ו/או עקב כל הפרעה אלחוטית שאינה נובעת מליקוי/ים במוצר עצמו.
- <sup>z</sup>תקלות בתצוגת המכשיר מכל מין וסוג שהוא, לרבות שבר ו/או קורוזיה ו/או מסך ו/או מסך פסים ו/או מסך שחור ו/או מסך מרצד וכיו"ב. יודגש כי הדבר נכון גם לגבי גב המכשיר.
	- <sup>z</sup>הלקוח לא מסר את המוצר לתיקון במהלך תקופת האחריות.
- <sup>z</sup> נזקים כתוצאה מבלאי סביר, כפעול יוצא מכך יהא היבואן רשאי לדרוש תמורה בעד התיקון שביצע במוצר, או בעד הובלתו או החלפתו, לפי העניין, לפני ביצוע התיקון / ההובלה / ההחלפה, ולפי שעיקול דעתו הבלעדי.
- .9 האחריות הכוללת של היבואן וכל מי מטעמו לתביעת נזקים כלשהם שייגרמו כתוצאה משימוש במוצר, ללא קשר לנסיבות אשר גרמו לנזק, לא תעלה בשום מקרה על מחיר הרכישה המקורי של המוצר. היבואן לא יהיה אחראי בשום מקרה לנזקים עקיפים ו/או מיוחדים ו/ או תוצאתיים ו/או נלווים, בין מישרין ובין בעקיפין, בין אם במקרה ו/או כתוצאה משימוש במוצר, כולל אך לא מוגבל להפסדים כלשהם העשויים להיגרם בהכנסה ו/ או ברווח ללקוח ו/או לצד שלישי, עקב שימוש ו/או אי שימוש במוצר או ציוד נלווה ותביעות על ידי צד שלישי עקב שימוש במוצר.
- .10 למעט התחייבותו המפורשת של היבואן כמפורט בכתב אחריות זה, לא קיימת כל אחריות ו/או התחייבות שלו, בין בכתב ובין בעל פה, כלפי הלקוח. כל אחריות למוצר ו/ או לשימוש בו לרבות, אך לא רק, באשר להתאמת המוצר לשימוש בו, התהיה בהתאם לכתב אחריות זה בלבד.
- .11 עד תום תקופת האחריות )ובמקרה שמחיר המוצר במועד הרכישה עולה על 300 ₪ - במשך שנה נוספת לאחר תום תקופת האחריות(, רשאי הלקוח לרכוש מהיבואן חלקי חילוף למוצר.
- .12 משווק מורשה ו/או תחנת שירות מורשת ו/או כל גוף ו/או אדם כלשהו, אינם מוסמכים על ידי היבואן לתת אחריות ו/או מחויבות כלשהי, אשר חורגים ממסגרת כתב אחריות זה.
- .13 היבואן לא יהא אחראי בשום שלב, לספק טלפון חלופי ללקוח בזמן התיקון.
- .14 היבואן לא יהא אחראי בשום שלב, לגיבוי נתונים כלשהם במכשיר )בכלל תמונות / אנשי קשר ו/או מידע אחר(. האחריות על גיבוי הנתונים עובר לביצוע התיקון מוטלת על הלקוח בלבד, טרם מסירת המכשיר לתיקון.
- .15 זכות עיכבון וזכות שלא להחזיר את המוצר: בכל מקרה בו יהא היבואן זכאי לקבל תשלום כלשהו מהלקוח, כי אז תהא שמורה לו הזכות לעכב תחת ידה את המוצר, עד ביצוע מלוא התשלום. בנוסף, בכל מקרה בו המוצר לא ייאסף על ידי הלקוח ממשרדיו בתוך 30 יום ממועד התיקון, ו/או בכל מקרה בו לא ישלם את מלוא התשלום שחל עליו בתוך 3 יום מהמועד בו נודיע לו על כך, לא יהא היבואן אחראי עוד לשמור את המור עבורו. לעניין סעיף זה, הלקוח עשוי להיות אחת החנויות / רשתות שרוכשות מן היבואן )לקוח ישיר של היבואן( או לקוח פרטי – סופי, של אחרת החנויות (לקוח עקיף של היבואו).
- .16 השירות יינתן ע"י היבואן נטפון סחר בע"מ ו/א בבית העסק בו נרכש המכשיר.
- .17 קודם לכן, נא עיין /י במדריך למשתמש. ייתכן ובדיקת הוראות השימוש או תכונות המוצר כאמור במדריך תחסוך לך פנייה לנקודת השירות ו/או המכירה.

## .11 הוראות בטיחות כלליות

יש לקרוא את הוראות הבטיחות במלואם בטרם השימוש במוצר.

יש לשמור על הוראות אלו בכדי להיעזר בהם בעתיד. יש לשים לב לסימוני בטיחות ע"ג המוצר במידה וישנם. יש לפעול ע"פ כללי הבטיחות הבאים בעת שימוש במוצר:

- <sup>z</sup>ודא שלמות ותקינות כבל החשמל והתקע.
- <sup>z</sup>אין להכניס או להוציא את התקע מרשת החשמל בידיים רטובות.
	- <sup>z</sup>אין לפתוח את המוצר, במקרה של בעיה כלשהי, יש לפנות למעבדת השירות הקרובה.
		- <sup>z</sup>מים ולחות אין להשתמש במוצר בקרבת מים.
- <sup>z</sup>עגלות/מעמדים במידה וקיימים, יש להשתמש רק באלו שהומלצו ע"י היצרן.
	- <sup>z</sup>ציוד המיועד להתקנה ע"י קיבוע, על הוראות להסביר כיצד לאבטח את קיבוע המוצר.
- <sup>z</sup>התקנה על קיר/תקרה במידה והמוצר מיועד להתקנה, ההתקנה תבוצע ע"פ הוראות היצרן.
	- <sup>z</sup>אוורור יש לוודא הצבת המכשיר באופן המבטיח אוורור נאות, אין לחסום את פתחי האוורור ואין להכשיל את האוורור ע"י כיסוי הפתחים באמצעות עיתון/מפה וילון וכוד'.
- <sup>z</sup>אנטנה אין להתקין אנטנה חיצונית בקרבת קווי חשמל.
- <sup>z</sup>תקופת אי שימוש כשהמכשיר לא נמצא בשימוש תקופה ארוכה, יש לנתקו ממקור חשמל )כולל סוללות(.
	- <sup>z</sup>חיבור לחשמל יש לחבר את המוצר למקור החשמל המתואר ע"ג המוצר.
- <sup>z</sup>כבל חשמל יש להתקין את כבל החשמל בצורה שתמנע דריכה, מעיכה או כל פגיעה אחרת.
- <sup>z</sup>אש אין להציב על ובסמוך למצור מקור אש חשופה כגון נר דלוק.
	- <sup>z</sup>במקרה של ריח מוזר, רעשים משמקורם במוצר, יש לנתקו מיידית מרשת החשמל ולפנות למעבדת שירות.
	- <sup>z</sup>המוצר מיועד לשימוש בתוך המבנה בלבד, לא לשימוש חיצוני ולא לשימוש בסביבה לחה.
		- <sup>z</sup>אין לחתוך, לשבור, ולעקם את כבל החשמל.
	- <sup>z</sup>חום יש למקם את המכשיר הרחק ממקורות חום, אין להניח חפצים על כבל החשמל או להניח לו להתחמם יתר על המידה, שכן הדבר עלול לגרום לנזק, דליקה או התחשמלות.
- <sup>z</sup>לפני ניקוי המטען יש לנתקו מרשת החשמל, ניקוי יתבצע באמצעות מטלית רכה ויבשה בלבד.
- <sup>z</sup>יש להקפיד לתחזק את התקן הניתוק במצב תפעולי ומוכן לשימוש.
- <sup>z</sup>אין להחליף את כבל הזינה בתחליפים לא מקוריים, חיבור לקוי עלול לגרום להתחשמלות המשתמש.
	- <sup>z</sup>יש לחבר את המכשיר אך ורק לשקע תקני עם הארקה בלבד.
	- <sup>z</sup>בשימוש על כבל מאריך יש לוודא תקניות מוליך הארקה שבכבל.
		- <sup>z</sup>מיועד לשימוש פנימי בלבד.

#### במידה והמוצר מכיל סוללות ליתיום:

- <sup>z</sup>זהירות סכנה!
- <sup>z</sup>החלפה שגויה עלולה לגרום לפיצוץ, יש להחליף אך ורק בסוללה דומה או שקולה.
- zחשיפת הסוללה לחום גבוה, שבירתה או חיתוכה עלולים

לגרום לפיצוץ.

<sup>z</sup>השארת הסוללה חשופה לסביבה חמה או ללחץ אויר נמוך עלולה לגרום לפיצוץ דליפת חומר דליק או גז.

#### במידה והמוצר מכיל סוללות כפתור:

- <sup>z</sup>אין לבלוע את הסוללה, סכנה מכוויה כימית! )סימון ע"ג המוצר(
- <sup>z</sup>המוצר מכיל סוללת כפתור / מטבע, במידה והסוללה נבלעת הדבר עלול לגרום לכוויות פנימיות חמורות בתוך כשעתיים ולגרום למוות.
- <sup>z</sup>הרחק סוללות חדשות ומשומשות מילדים, במידה ותא הסוללה אינו נסגר כיאות – הפסיקו להשתמש במוצרה והרחיקו מילדים. אם יש חשש מבליעת סוללה או שהוכנסה לגוף יש לפנות לעזרה רפואית באופן מידי.

הערות:

 2024© כל הזכויות שמורות נט פון סחר בע״מ - א.ת. בר לב, משגב 20179